# **OUTILS ÉLECTRONIQUES D'EXPÉDITION (OEE)**

# Spécifications des fichiers d'exportation

# Guide de l'utilisateur

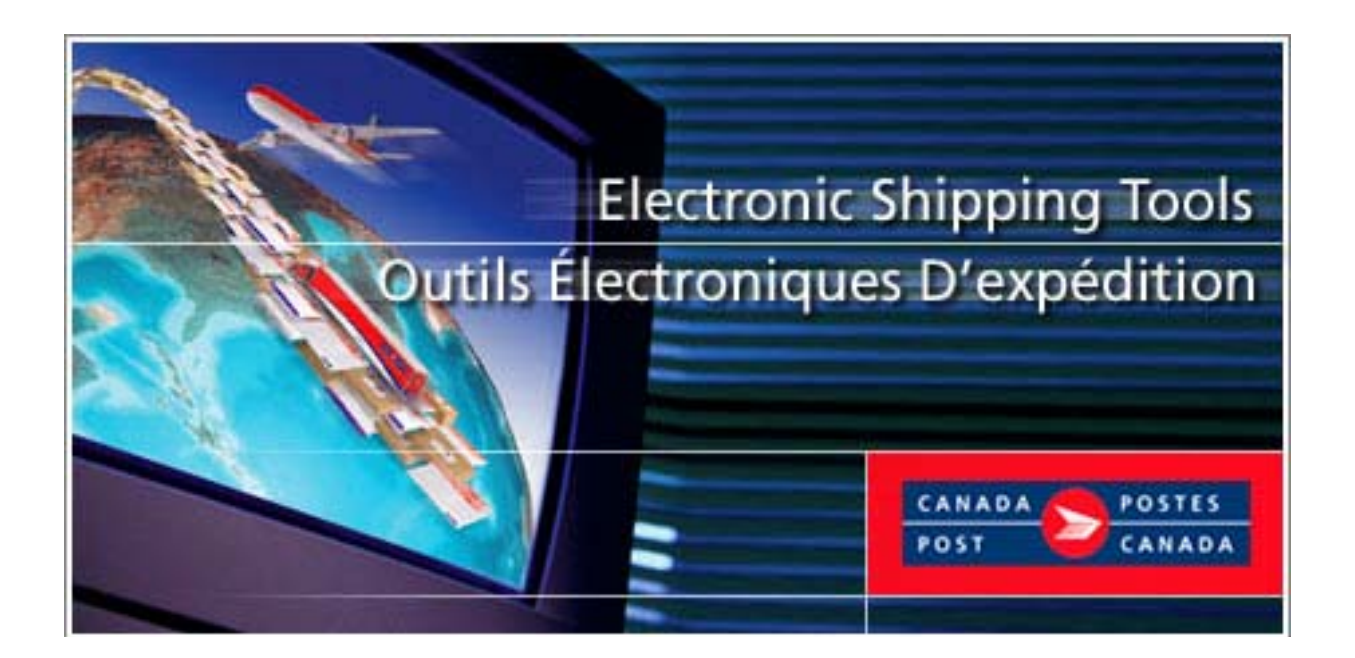

## Table des Matières

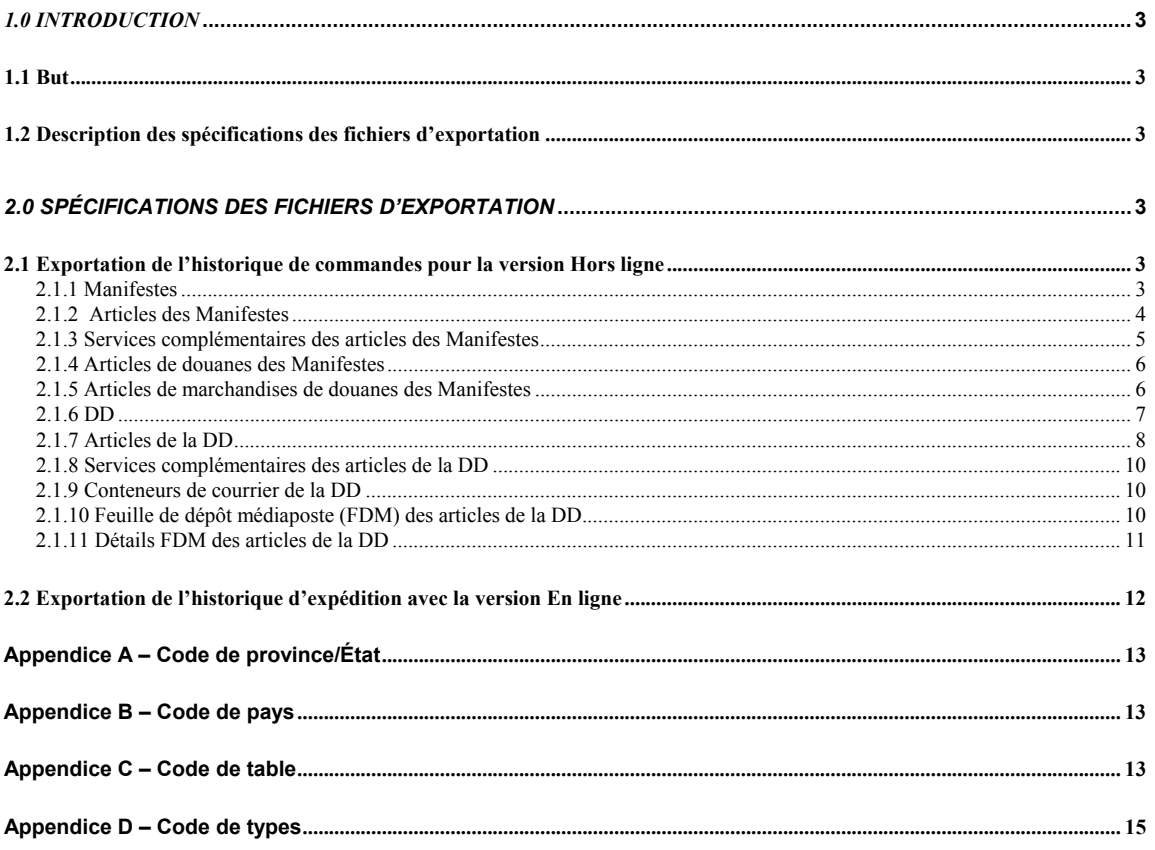

### <span id="page-2-0"></span>*1.0 Introduction*

#### **1.1 But**

Le présent document comporte les spécifications d'exportation permettant d'utiliser l'application Outils électroniques d'expédition.

#### **1.2 Description des spécifications des fichiers d'exportation**

L'exportation de l'historique des commandes permet aux utilisateurs des Outils électroniques d'expédition version Hors ligne d'entrer une gamme de dates et d'indiquer le type de format des fichiers à exporter (original ou prolongé). Les données seront exportées à partir des Outils électroniques d'expédition basées sur les commandes qui ont une date de création supérieur ou égal à la date de début, et inférieur ou égal à la date de fin. Si aucune commande d'une catégorie donnée (c.-à-d. Manifeste ou DD) correspond aux critères de sélection, aucun fichier ne sera créé. Le lien de l'historique de la version en ligne des Outils électroniques d'expédition permet aux utilisateurs de télécharger l'historique d'expédition à partir de la page de Recherche de l'historique d'expédition. La limite pour la recherche disponible est de sept jours calendrier. Le dossier de téléchargement sera sauvegardé en fichier externe ASCII (délimité par virgule) tel le format indiqué.

# *2.0 Spécifications des fichiers d'exportation*

#### **2.1 Exportation de l'historique de commandes pour la version Hors ligne**

Les fichiers d'exportation qui suivent sont produits par la version Hors ligne de l'application Outils électroniques d'expédition. L'application peut produire jusqu'à 11 fichiers plein texte selon le les services et critères choisis. Les fichiers d'exportation de l'historique des commandes doivent être délimités par des virgules lorsque les champs sont placés entre guillemets (""). S'il n'y a pas de données, le système enregistre un caractère d'espacement (p. ex., ""). Tous les champs sont en format texte. Pour les fichiers d'exportation de DD, deux formats de fichiers sont disponibles (original ou prolongé). Vous trouverez une colonne identifée **Prolongé** pour la disposition de l'exportation des fichiers de DD identifiant les nouveaux champs exportés lorsque le bouton radio prolongé a été choisi à la la fenêtre d'exportation de l'historique des commandes.

#### **2.1.1 Manifestes**

Nom du fichier créé: Manifest *suffix*.txt

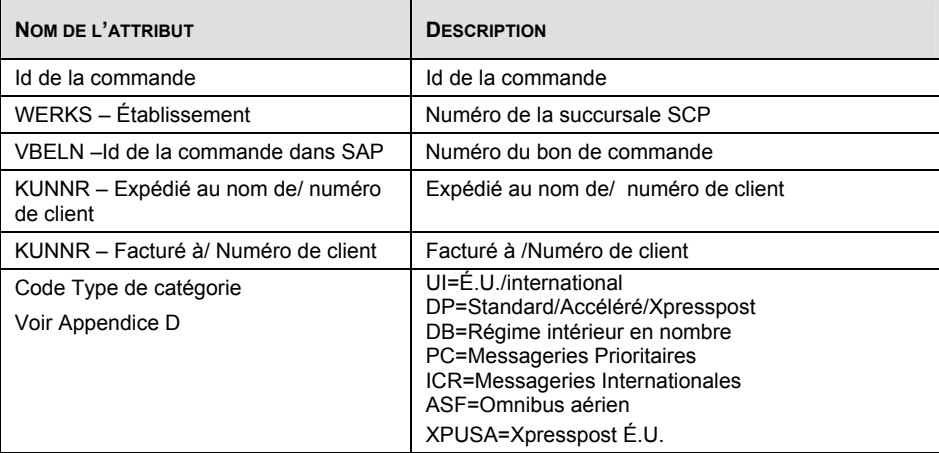

<span id="page-3-0"></span>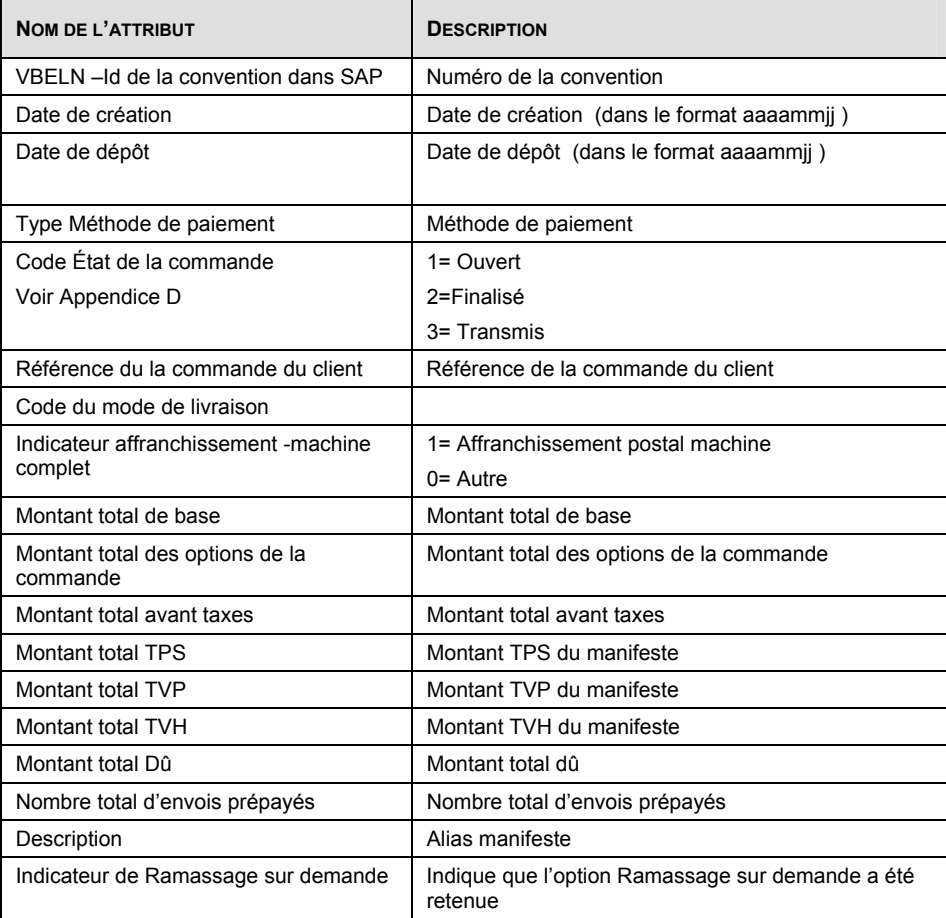

## **2.1.2 Articles des Manifestes**

Nom du fichier créé: ManifestItems *suffix*.txt

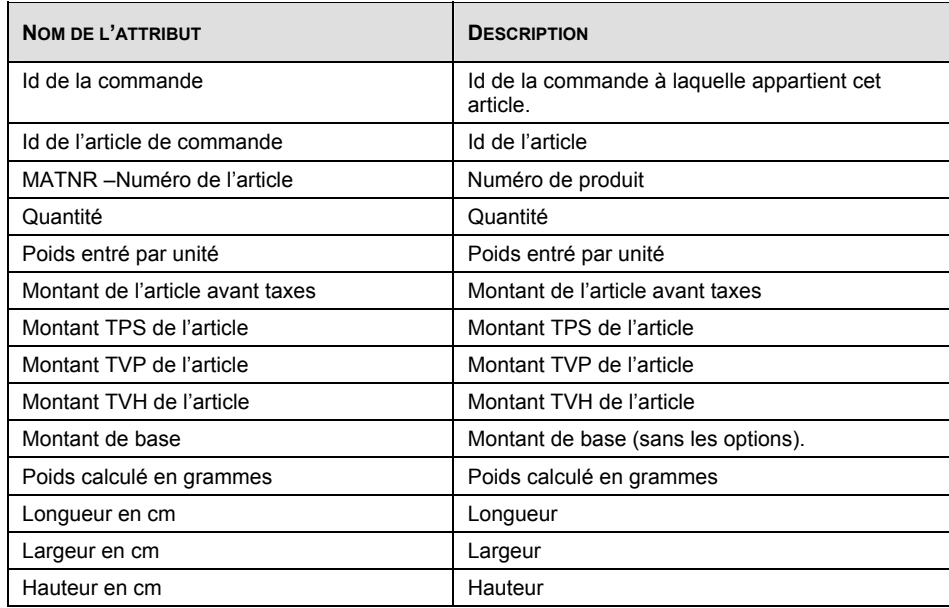

<span id="page-4-0"></span>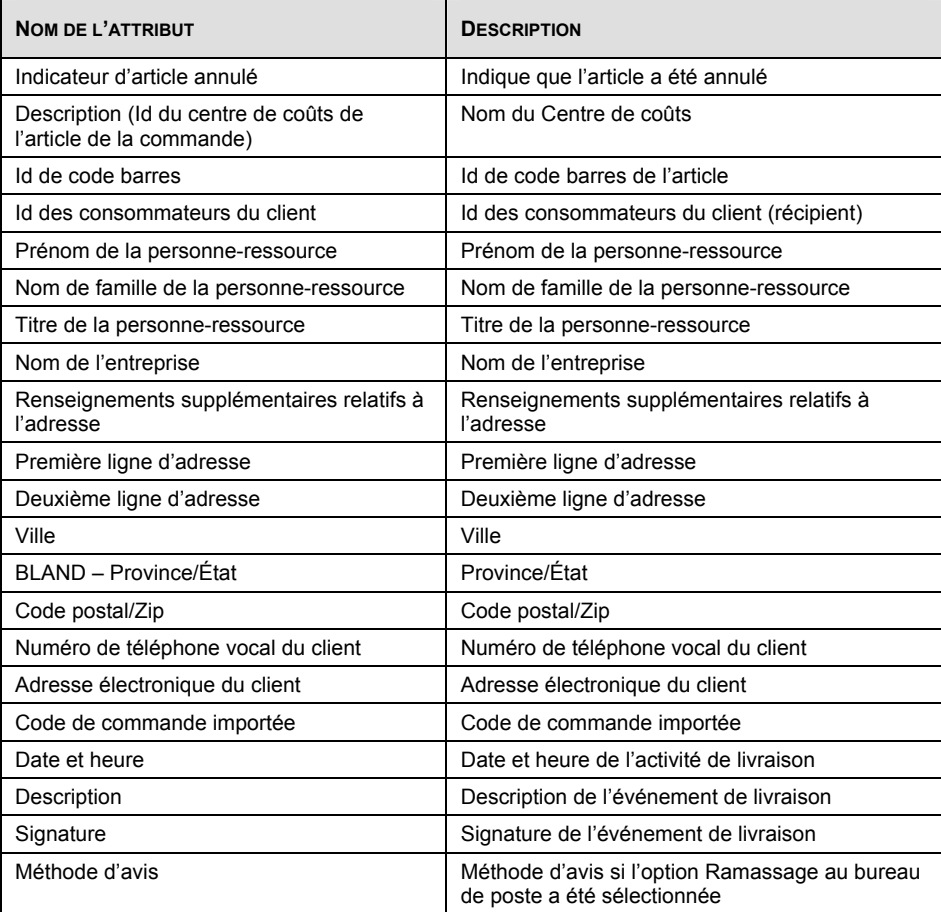

# **2.1.3 Services complémentaires des articles des Manifestes**

Nom du fichier créé: ManifestItemAddOns *suffix*.txt

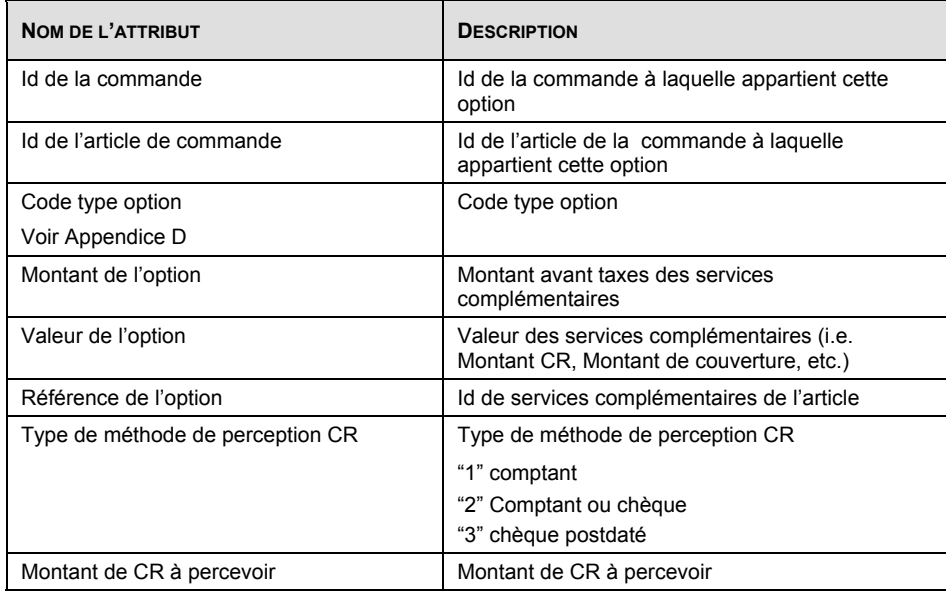

### <span id="page-5-0"></span>**2.1.4 Articles de douanes des Manifestes**

Nom du fichier créé: ManifestItemCustoms *suffix*.txt

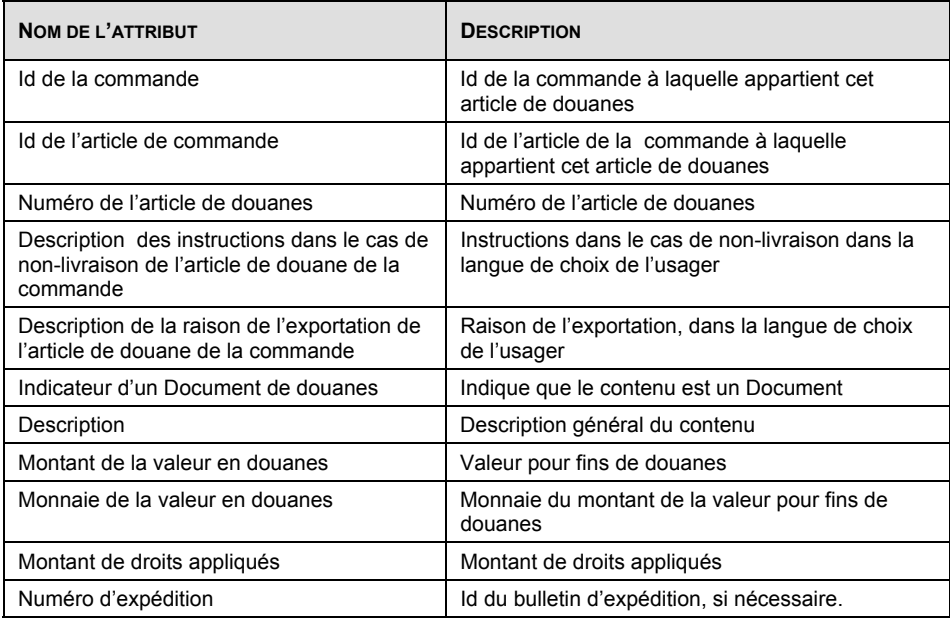

#### **2.1.5 Articles de marchandises de douanes des Manifestes**

Nom du fichier créé: ManifestItemGoods *suffix*.txt

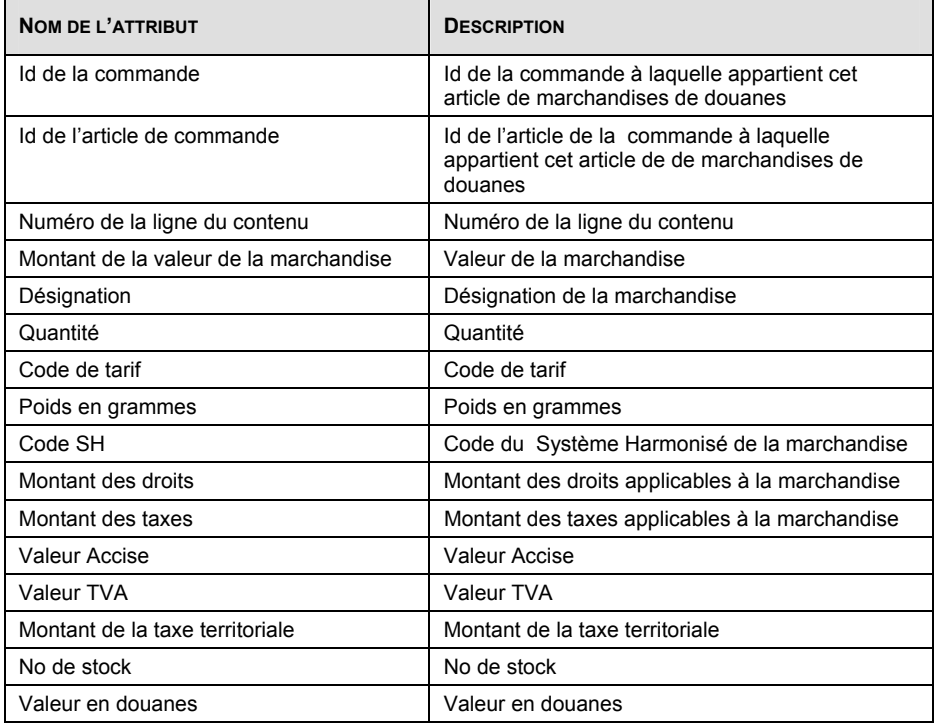

## <span id="page-6-0"></span>**2.1.6 DD**

Nom du fichier créé: DD *suffix*.txt

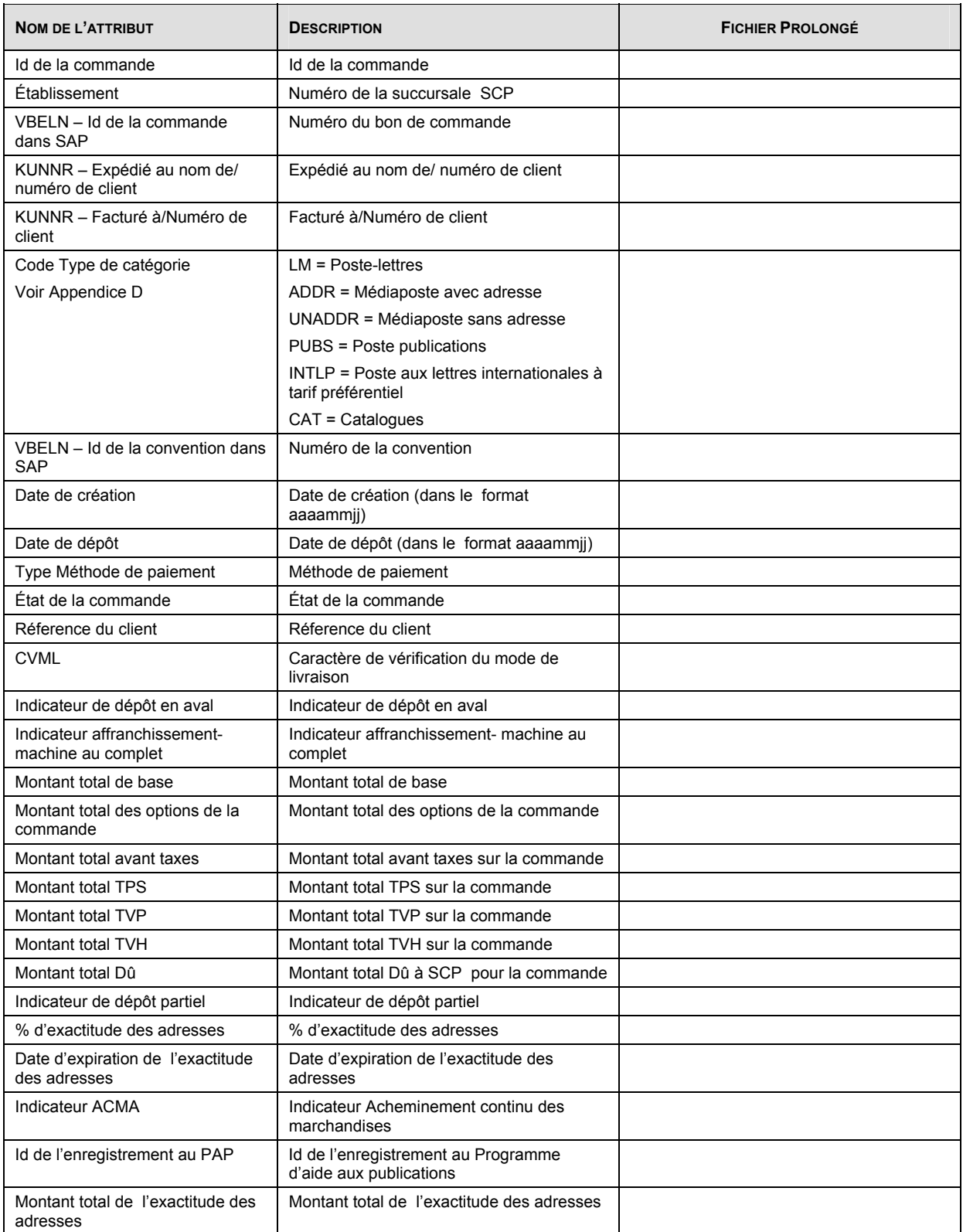

<span id="page-7-0"></span>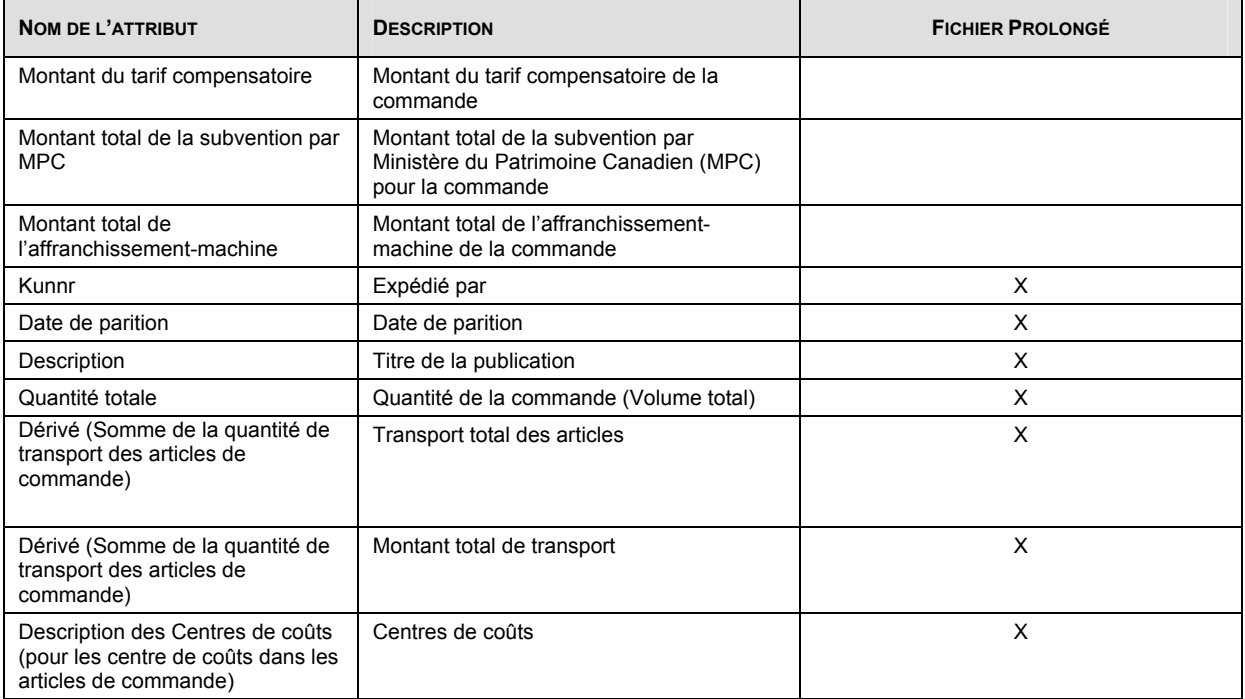

### **2.1.7 Articles de la DD**

Nom du fichier créé: SOMItems *suffix*.txt

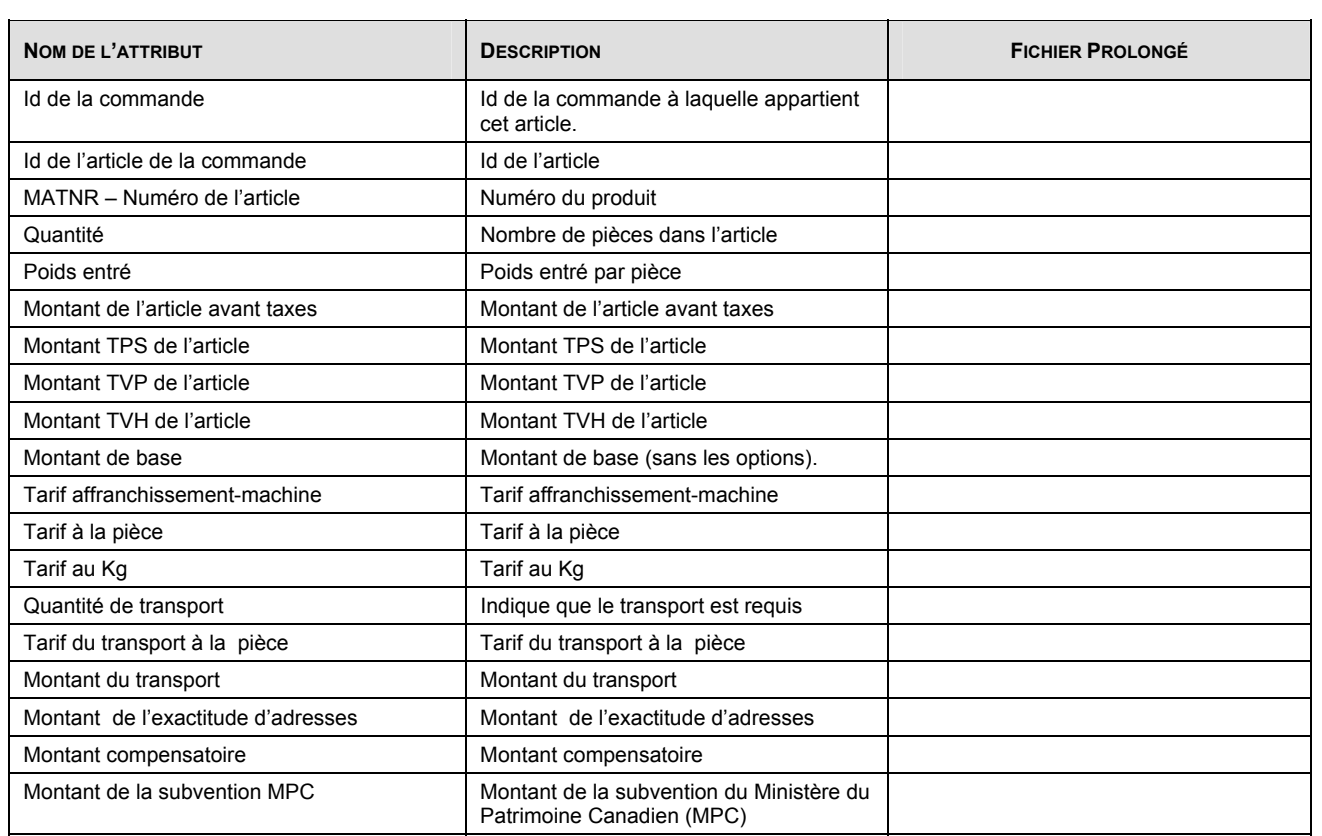

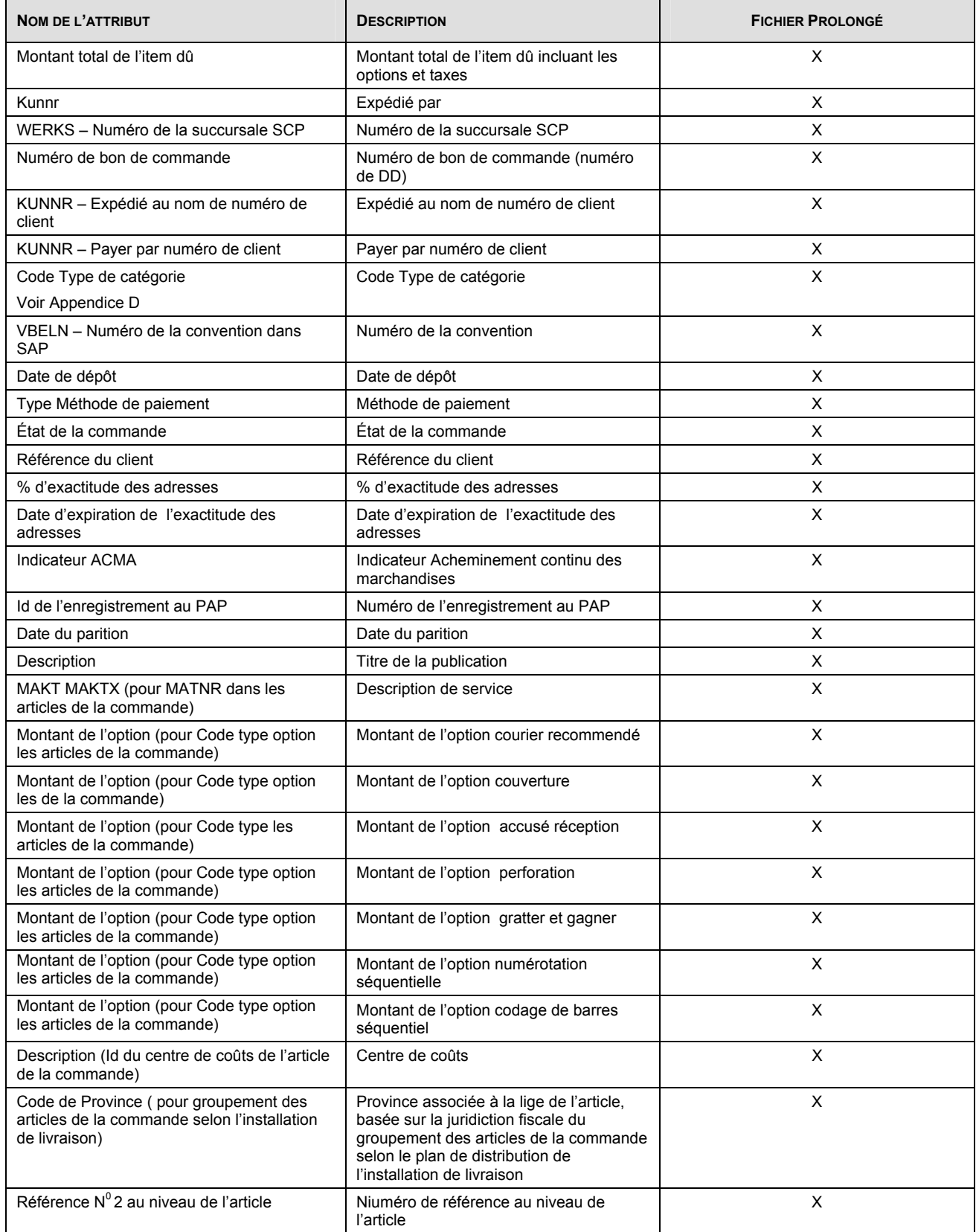

#### <span id="page-9-0"></span>**2.1.8 Services complémentaires des articles de la DD**

Nom du fichier créé: SOMItemAddOns *suffix*.txt

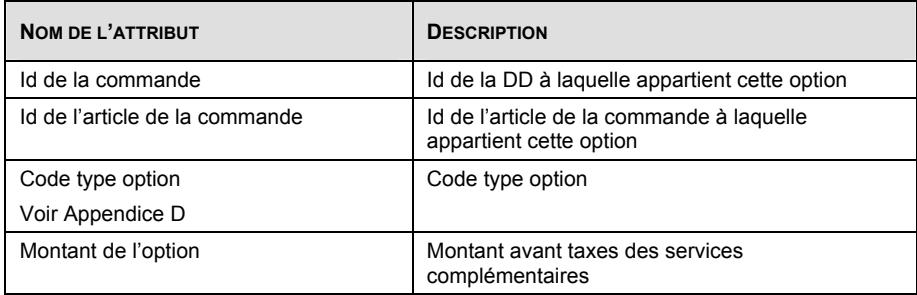

#### **2.1.9 Conteneurs de courrier de la DD**

Nom du fichier créé: SOMMailContainers *suffix*.txt

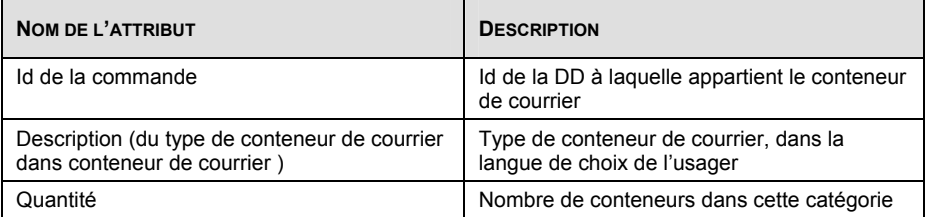

## **2.1.10 Feuille de dépôt médiaposte (FDM) des articles de la DD**

Nom du fichier créé: SOMADS *suffix*.txt

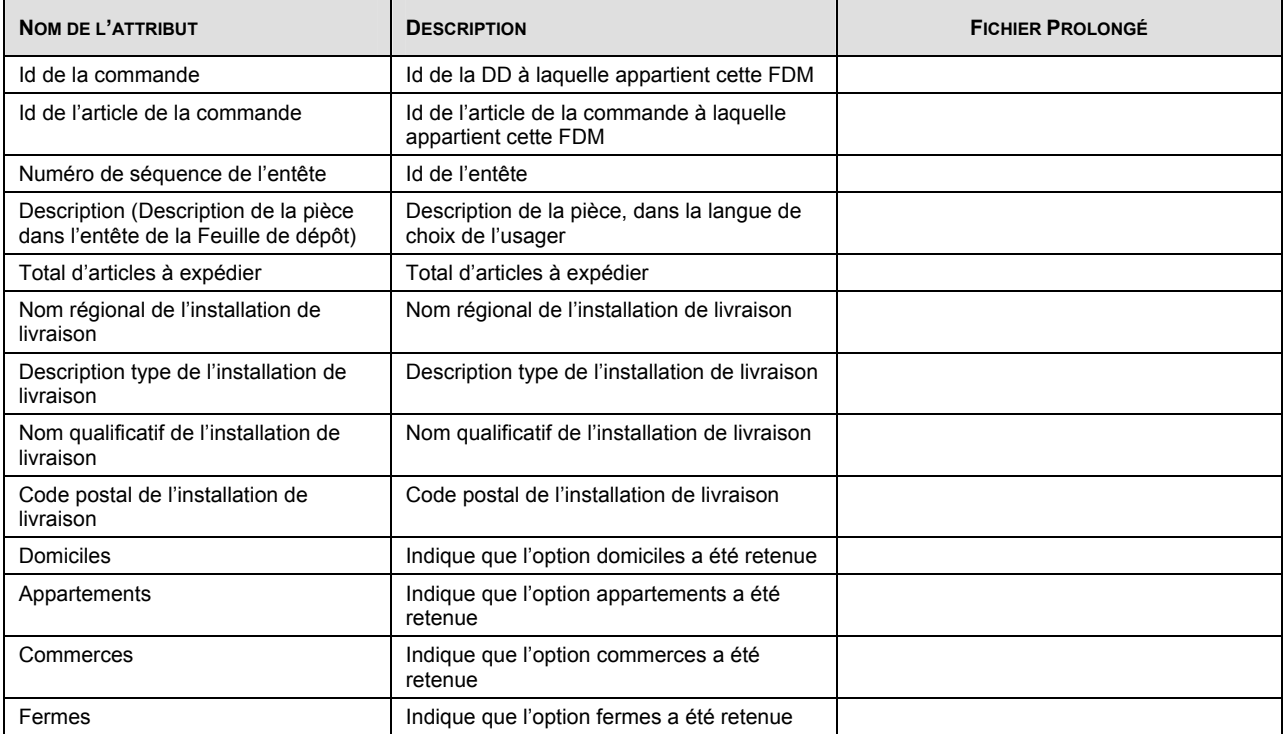

<span id="page-10-0"></span>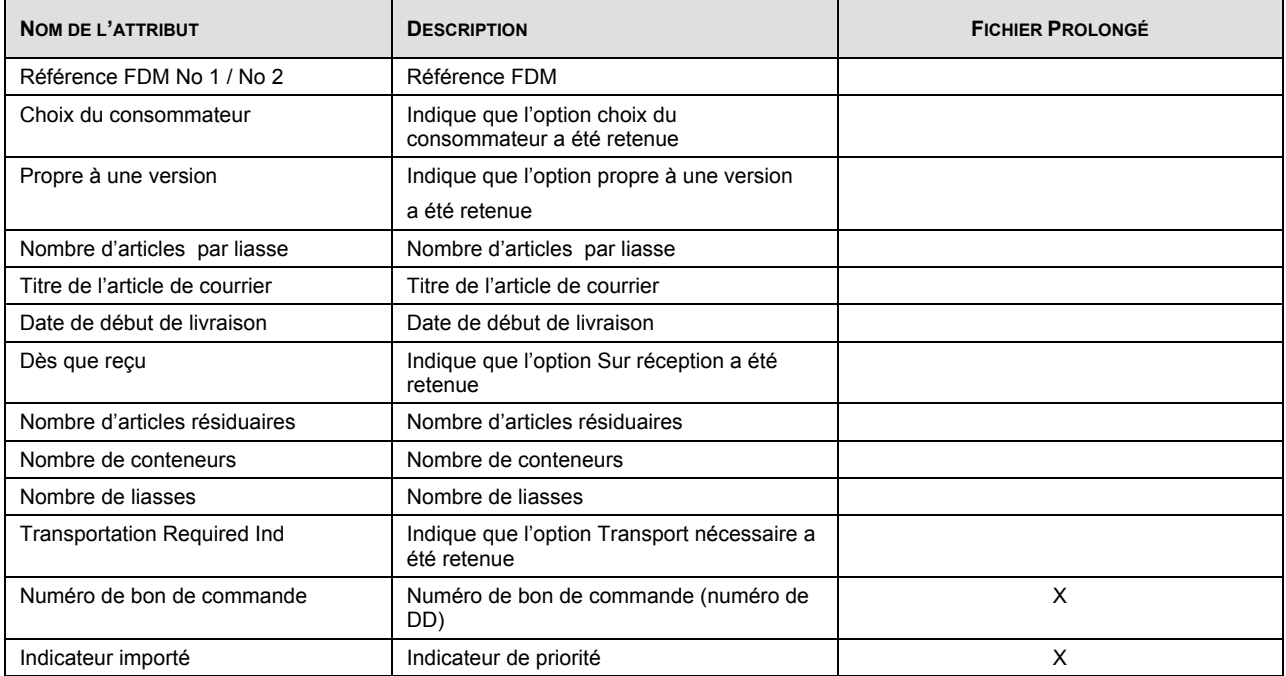

# **2.1.11 Détails FDM des articles de la DD**

Nom du fichier créé: SOMADSDetails *suffix*.txt

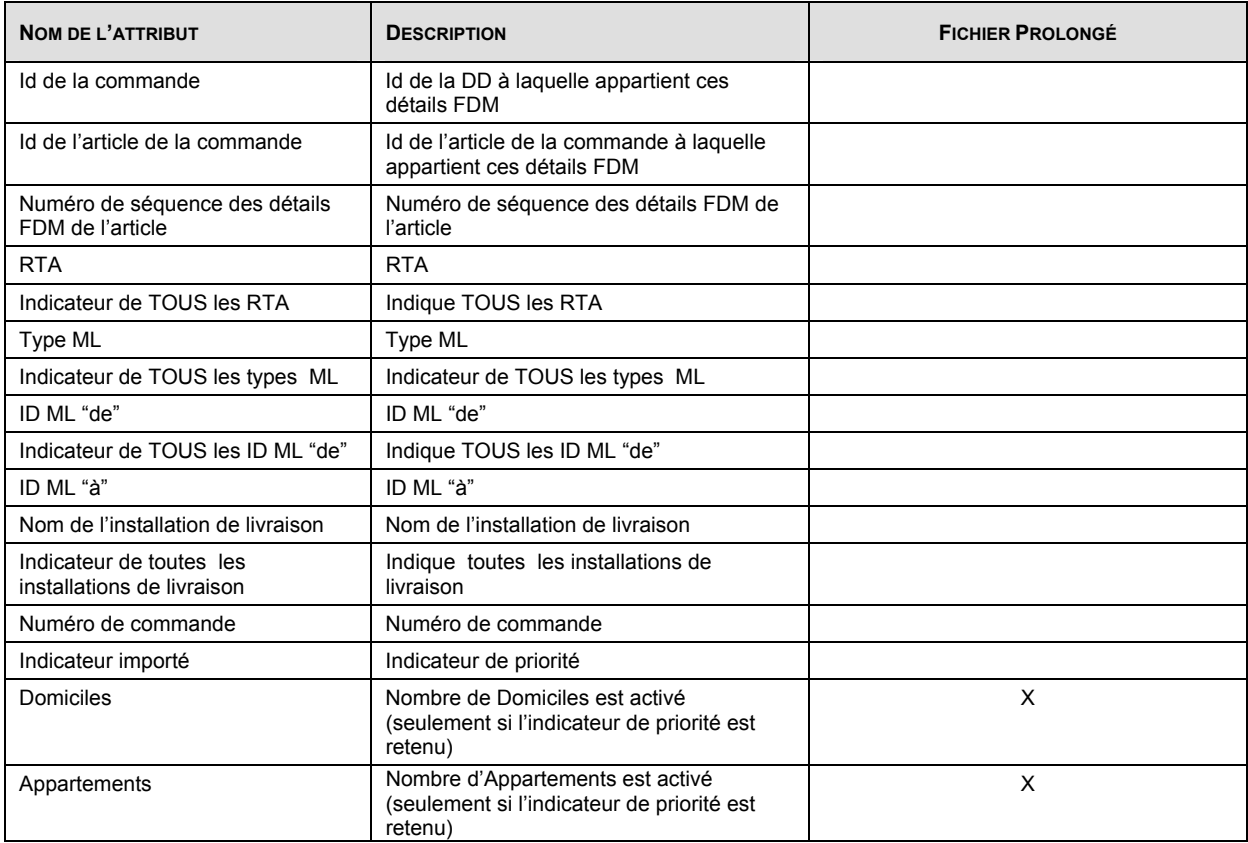

<span id="page-11-0"></span>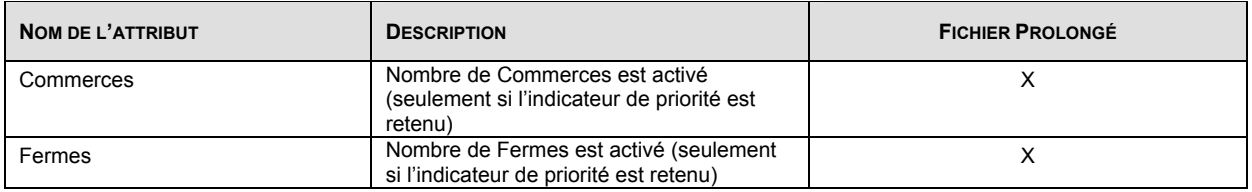

# **2.2 Exportation de l'historique d'expédition avec la version En ligne**

La version en ligne de l'application Outils électroniques d'expédition produit Le fichier d'exportation de l'historique d'expédition. Le fichier créé sera en format Excel ou en fichier texte selon le logiciel déjà existant dans votre ordinateur. La table suivante indique les champs affichés dans le registre de l'historique d'expédition.

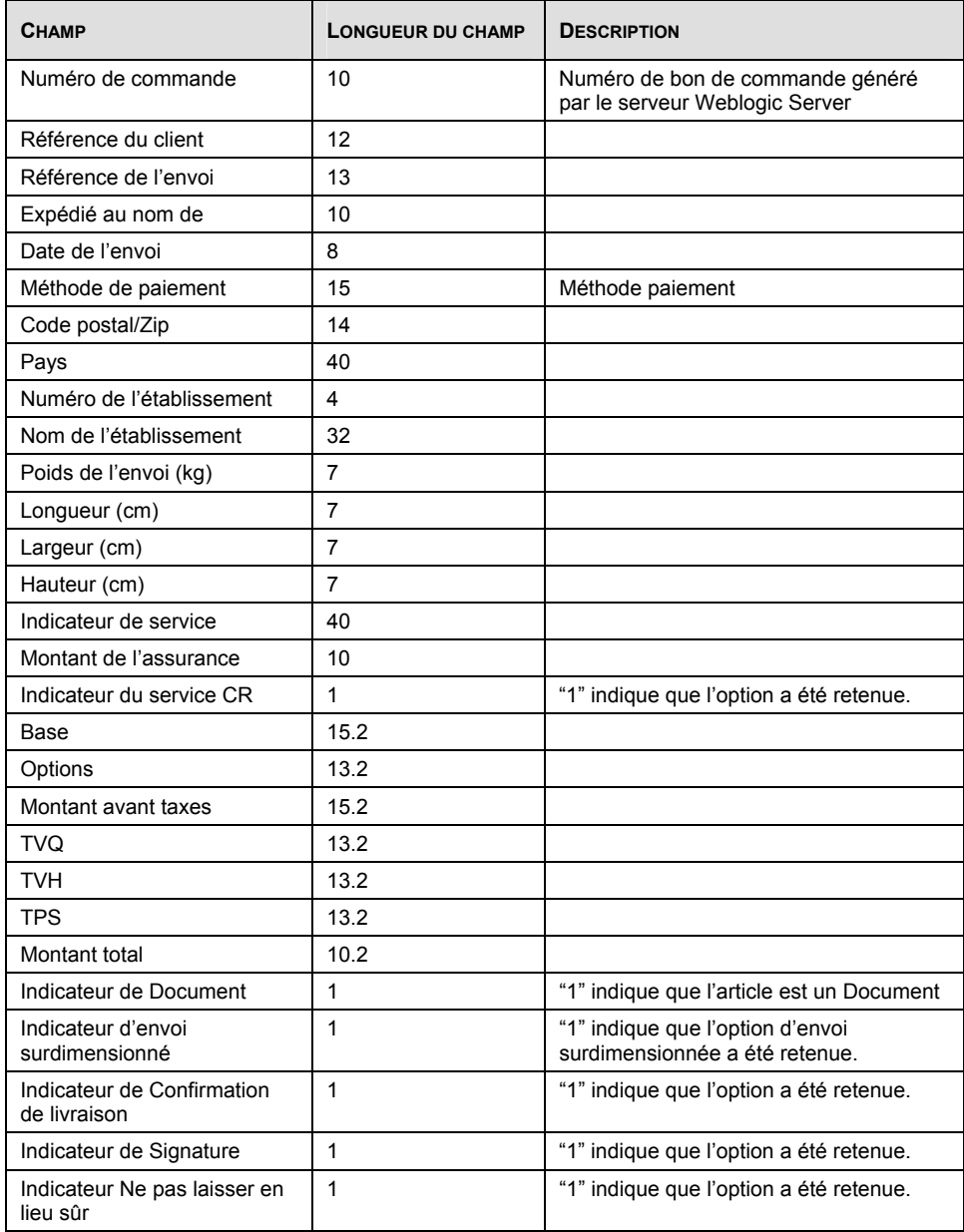

<span id="page-12-0"></span>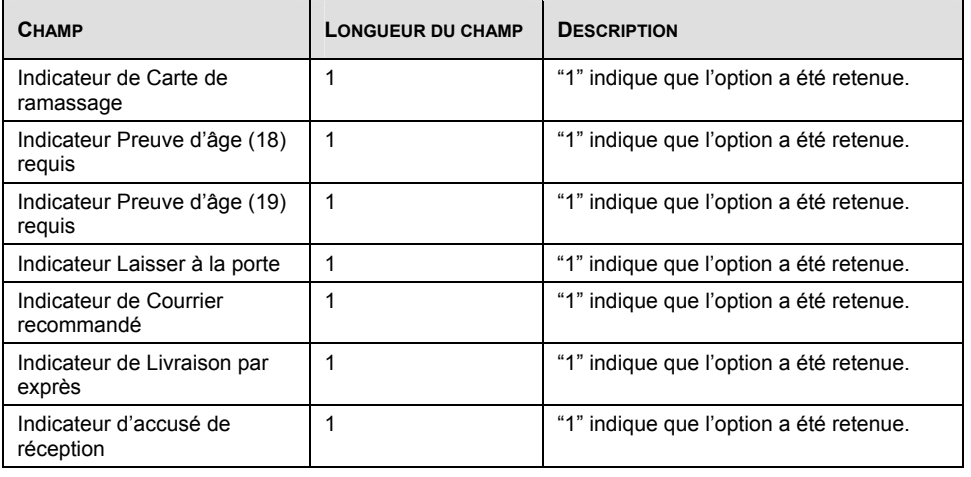

#### **Appendice A – Code de province/État**

Cliquez **[ici](http://www.postescanada.ca/business/tools/pg/manual/b03-f.asp)** pour consulter la liste officielle des codes de provinces et d'États.

#### **Appendice B – Code de pays**

Cliquez **[ici](http://www.postescanada.ca/personal/tools/pg/manual/h01-f.asp)** pour consulter la liste officielle des codes de pays.

#### **Appendice C – Code de table**

#### **Numéro d'Article** :

Voici les numéros d'article ci-dessous sont les numéros utilisés dans l'application des Outils électroniques d'expédition.

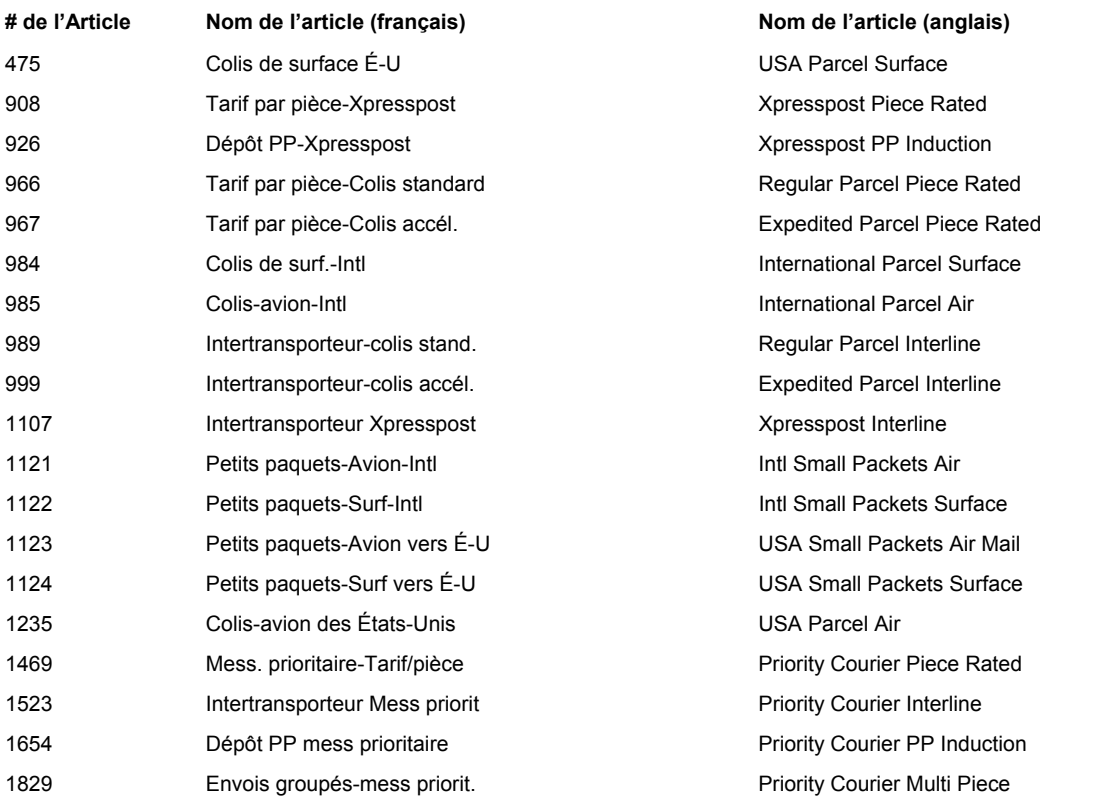

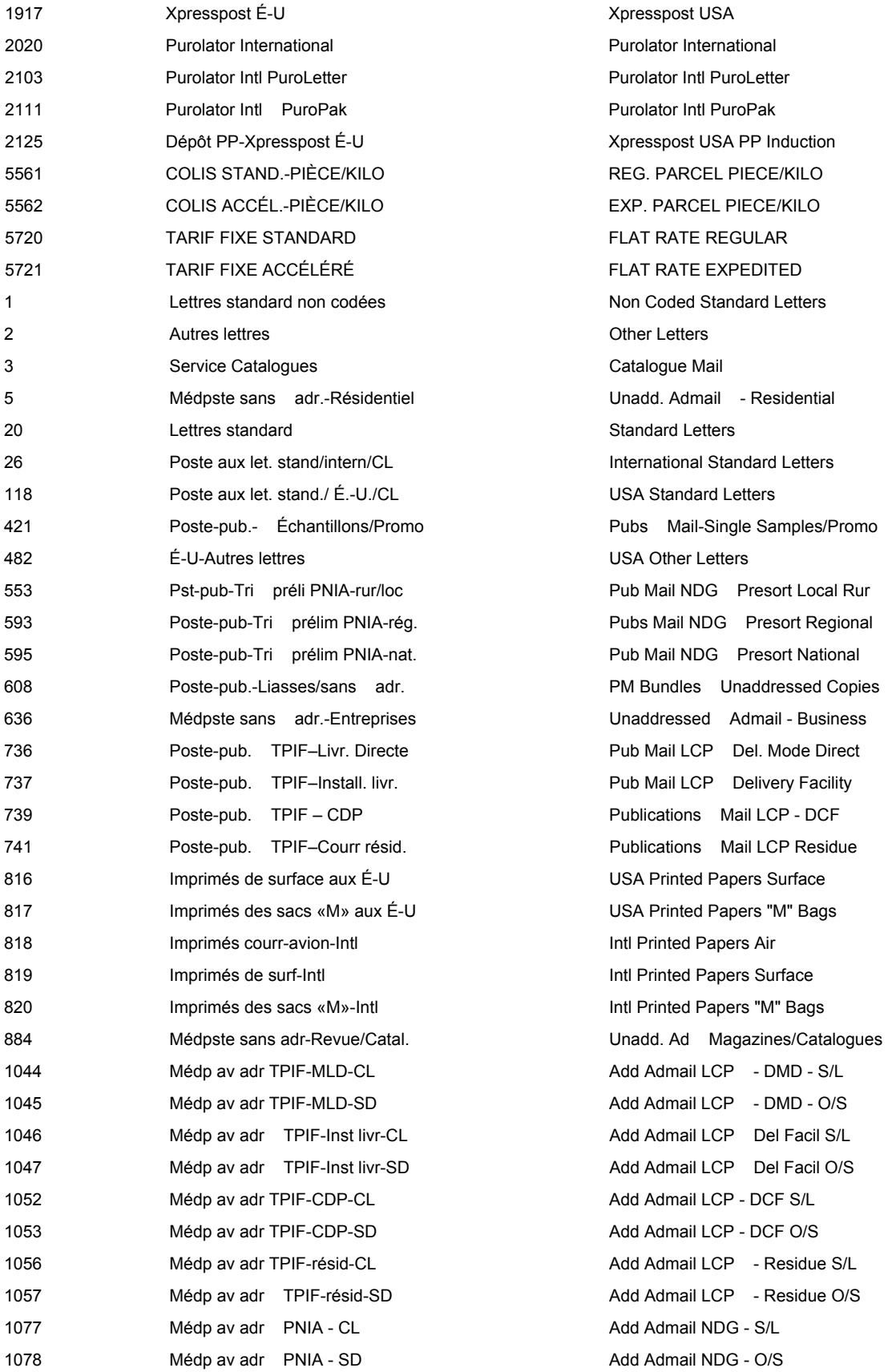

<span id="page-14-0"></span>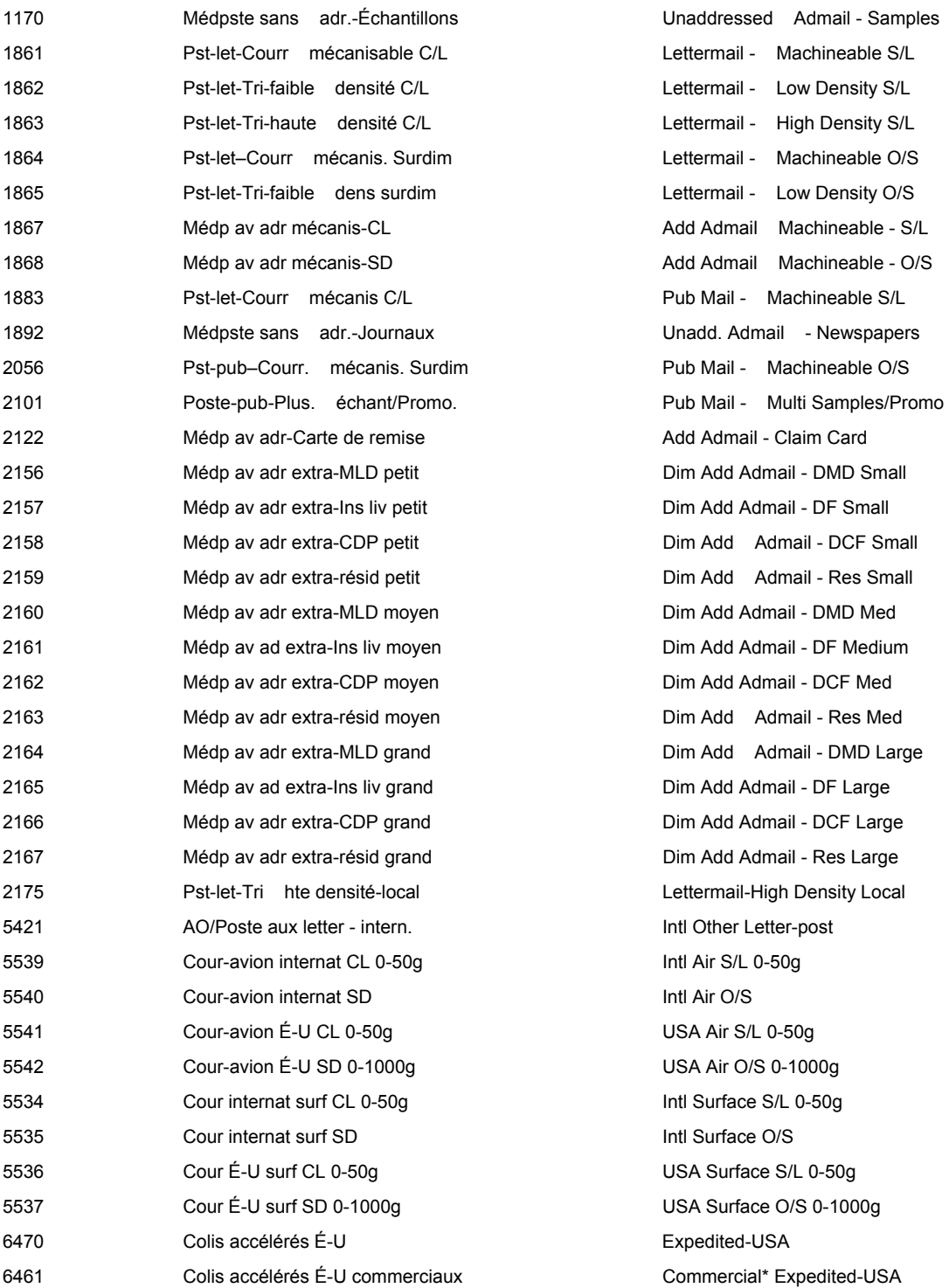

# **Appendice D – Code de types**

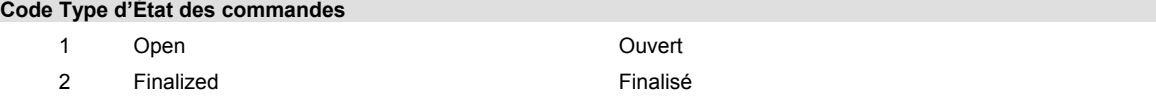

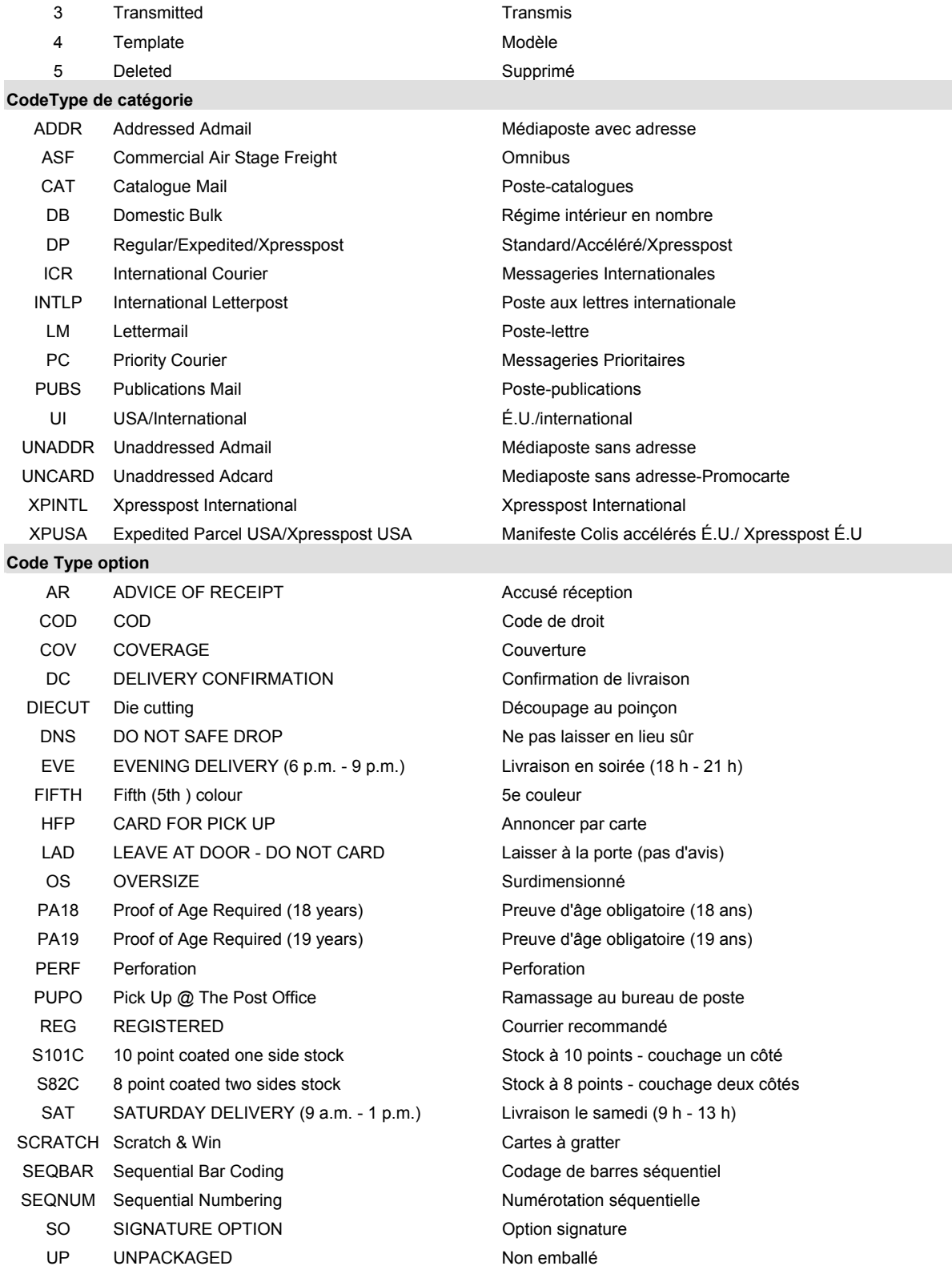